# Administration and Monitoring SAP JMS Provider Using Telnet **Commands**

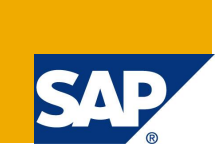

# **Applies to:**

SAP NetWeaver Composition Environment 7.1 SP3 and later

# **Summary**

This article is a short reference to the Telnet commands for administration and configuration of the SAP JMS Provider. They can be used for checking the status of the runtime JMS resources (Connections, Sessions, Producers, Consumers, etc.) and they may be very helpful investigating some issues in applications using JMS.

**Authors:** Rositza Andreeva, Ekaterina Anachkova **Company:** SAP Labs Bulgaria **Created on:** 21 April 2008

# **Author Bio**

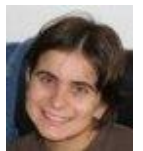

Rositza Andreeva is a developer at the JMS team. She is responsible for JMS monitoring and administration modules.

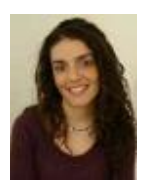

Ekaterina Anachkova is an information developer at SAP Labs Bulgaria. She writes in the areas of Java Message Service (JMS) and Enterprise JavaBeans (EJB).

# **Table of Contents**

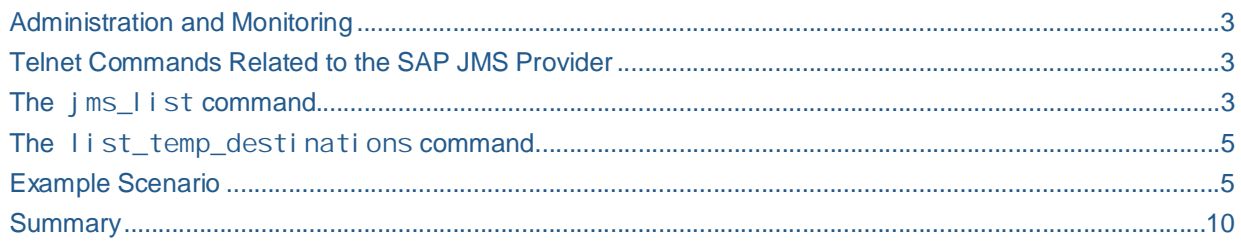

### **Administration and Monitoring**

There are different tools for administration and monitoring the Application Server (AS) Java – the SAP NetWeaver Administrator, the Config Tool, the Java EE Telnet, etc. In this article, we will review the available Telnet commands for JMS administration and monitoring.

### **Telnet Commands Related to the SAP JMS Provider**

The SAP JMS Provider service provides Telnet commands for administering and monitoring the JMS resources in a server. To use these commands, you have to connect to the AS Java using Telnet and enable the JMS commands group with **add jms**. To show the help information about the available commands under the **jms** group, you can type one of the following at the Telnet command prompt:

- x **jms –h**
- x **jms -?**
- x **man jms**

There are several subgroups of JMS Telnet commands:

- **jms\_list** this command provides details about the JMS runtime environment
- **list temp destinations** this one displays all currently active temporary destinations.

### **The jms\_list command**

The **jms\_list** command shows information about the JMS runtime objects – Connections, Sessions, Producers, Consumers, etc.

#### The generic command is **jms\_list [<command>] [<destinationName>]**

**[<virtualProviderName>]**, where the available options are listed below, the **destinationName** specifies the JMS destination and the virtual ProviderName specifies the JMS Virtual Provider.

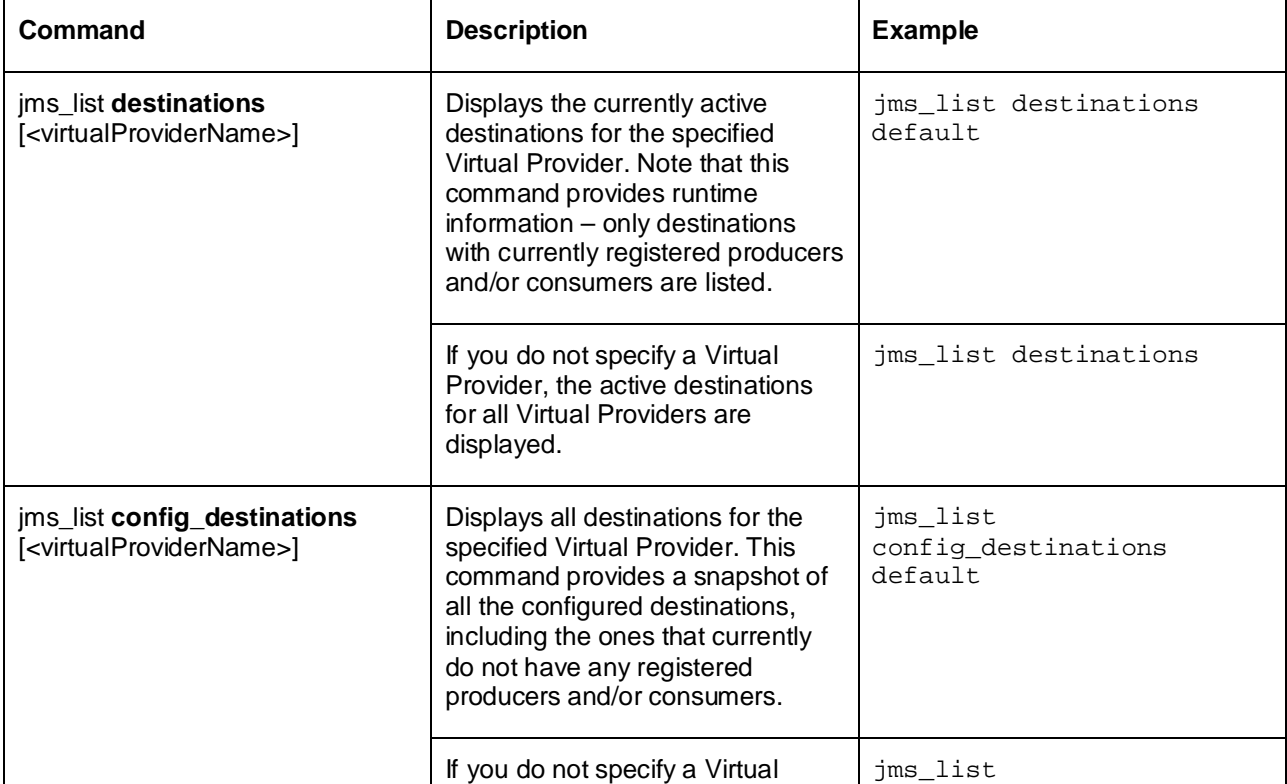

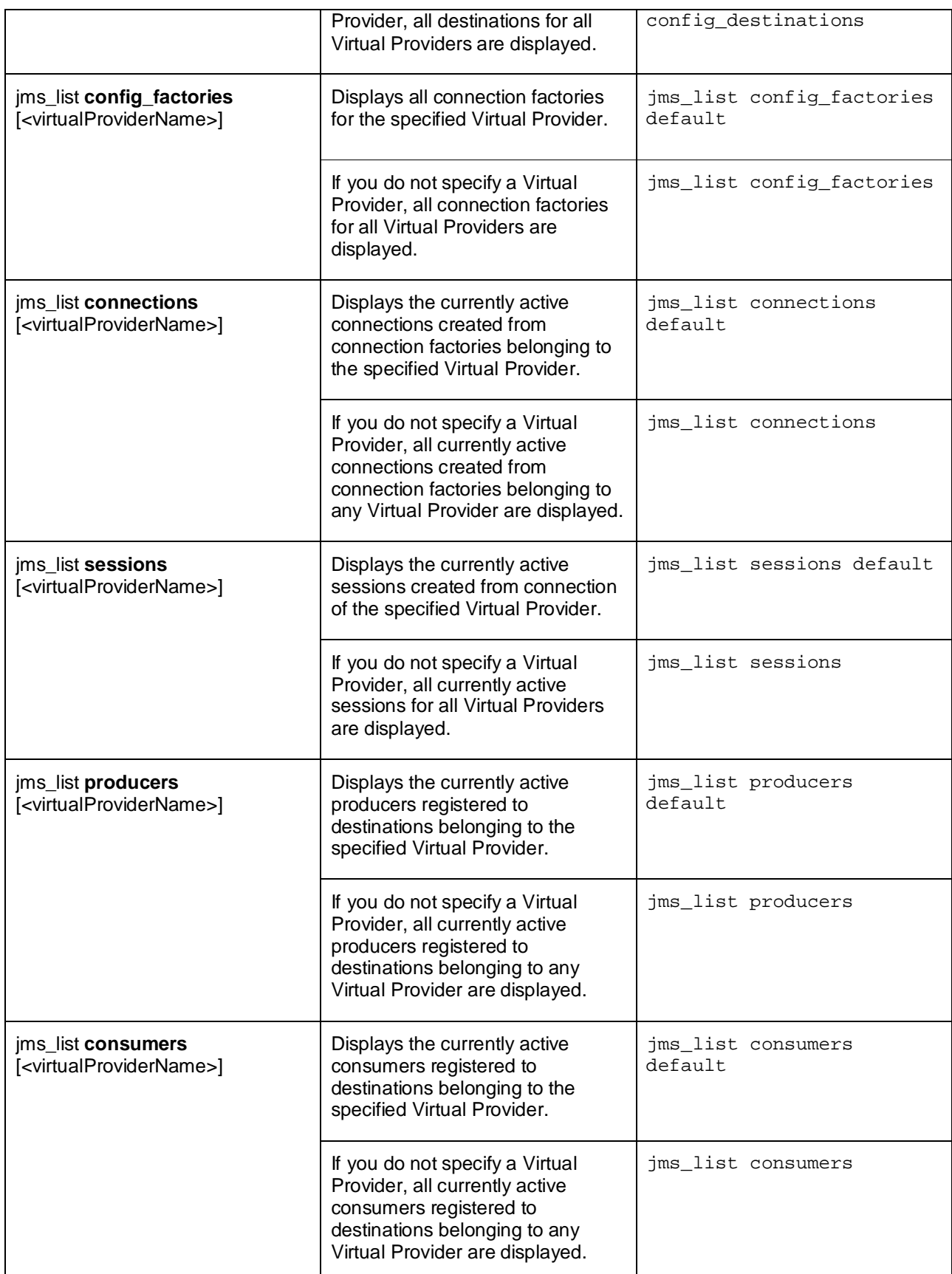

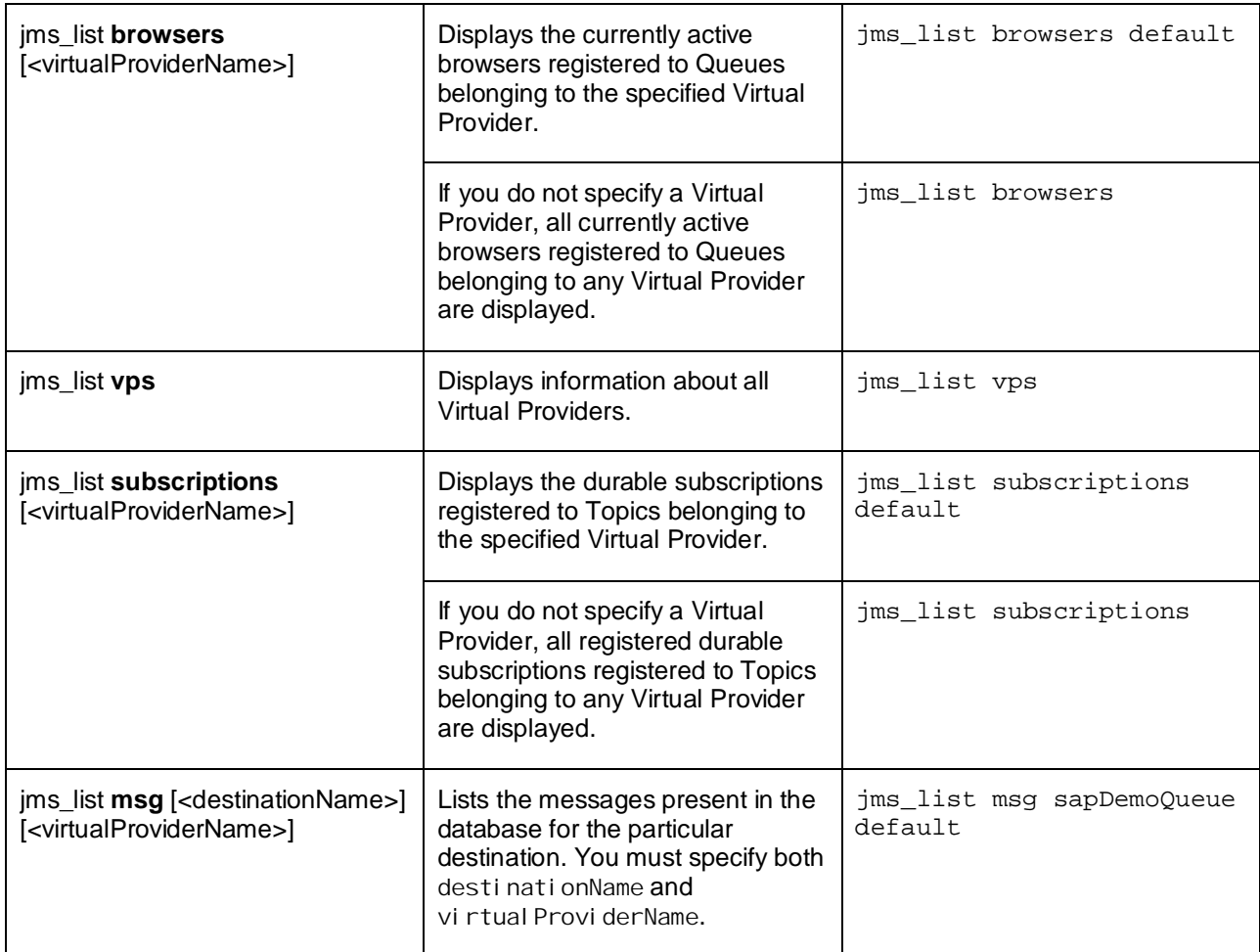

#### **The list\_temp\_destinations command**

The **list\_temp\_destinations** command displays details about the currently existing temporary JMS destinations.

The generic command is **list\_temp\_destinations <virtualProviderName>**, where the **<virtualProviderName>** specifies the JMS Virtual Provider, for which the temporary destinations will be listed.

**Note:** It is obligatory to specify the **<virtualProviderName>.**

Example: list\_temp\_destinations default

## **Example Scenario**

All JMS-related Telnet commands give you the possibility to monitor the runtime state of the SAP JMS Provider. To illustrate the usage of the described Telnet commands, let us consider one simple scenario. Imagine we just discovered that some persistent messages are not delivered to our application and we want to investigate what might have happened with them. For the purposes of this example, we will use the sapDemoQueue destination and the defaul t JMS Virtual Provider.

The following procedure describes one possible path of investigation and the respective sequence of commands.

#### 1. **jms**\_**list msg sapDemoQueue default**

First, we need to make sure the messages we expect are actually *produced*. The **jms\_list msg** command lists all messages sent to the **sapDemoQueue** destination that are present in the database. If there are no messages in this list, we know that there are currently no messages pending for delivery either no messages have been produced, or all that have been produced have already been consumed and acknowledged. We can try to determine which producer was supposed to send them.

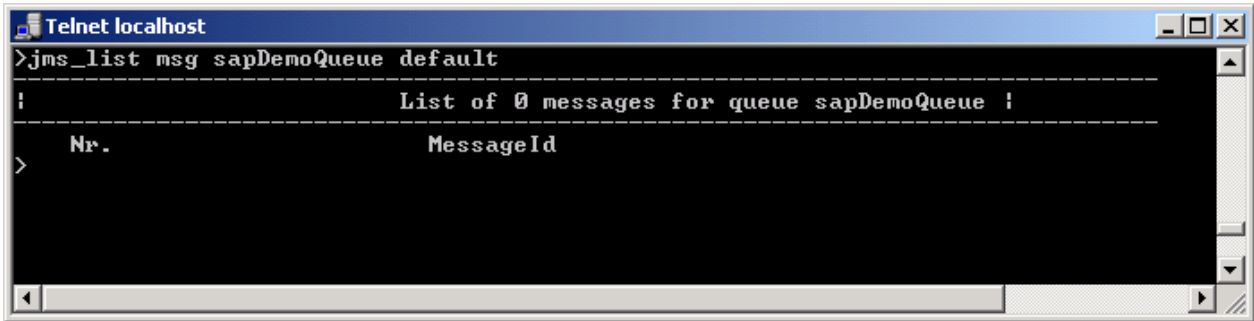

#### 2. **jms**\_**list producers default**

This command lists all producers registered to destinations belonging to the **default** JMS Virtual Provider. Note that this is the same Virtual Provider to which our destination belongs. From this list we can determine the producer ID, the destination to which the producer sends messages, its session ID and client ID. By the client ID, we can later on find out the consumer that is supposed to receive the messages. In this case, we look for producers registered to the **sapDemoQueue** destination. This is a way to determine if there is a currently active producer registered to our destination.

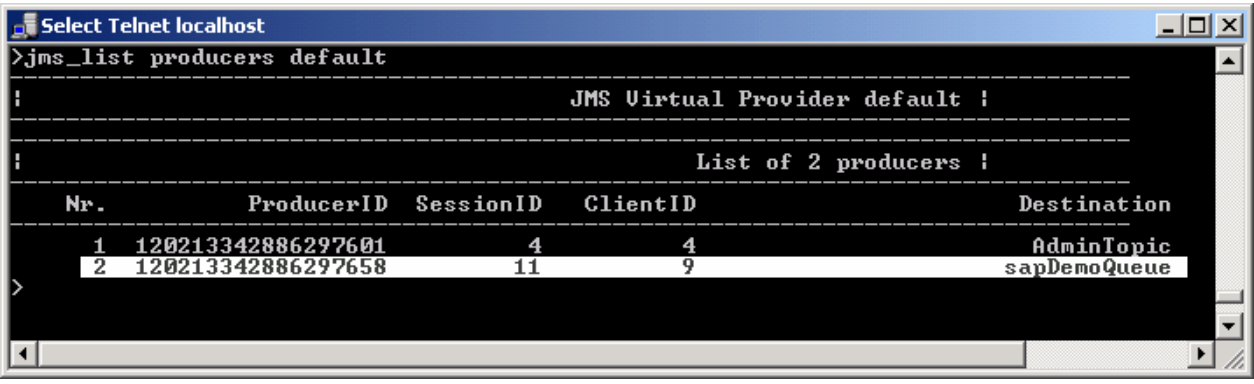

If there are messages pending to be delivered, then we have to continue our investigation with the consumers that are expected to receive them. We can check the status of the JMS connection – how many bytes have been sent and received through it and when it was last accessed.

#### 3. **jms**\_**list connections default**

We use the client ID to check if there are any active connections and when for the last time was the particular connection accessed. The JMS Virtual Provider again has to be the same.

*Administration and Monitoring SAP JMS Provider Using Telnet Commands*

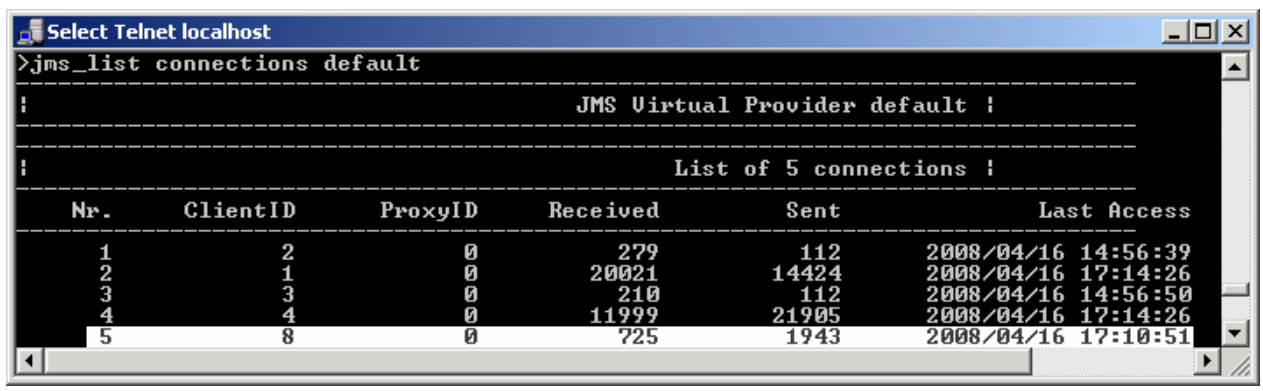

**Note:** If you want to find the corresponding connection to your consumer, you need the connection with client ID that is equal to the one of the already found consumer.

We can also check the status of the consumer(s) registered to the **sapDemoQueue** destination.

### 4. **jms**\_**list consumers default**

This command lists all currently active consumers registered to destinations belonging to the **default** JMS Virtual Provider. From this list we can determine the consumer ID, the destination to which the consumer is registered, the session ID and the client ID. If there is no consumer registered to **sapDemoQueue**, then we know that our application does not receive messages because it failed for some reason to create the respective consumer(s) and we can continue the investigation in this direction, for example by checking the server traces for relevant exceptions.

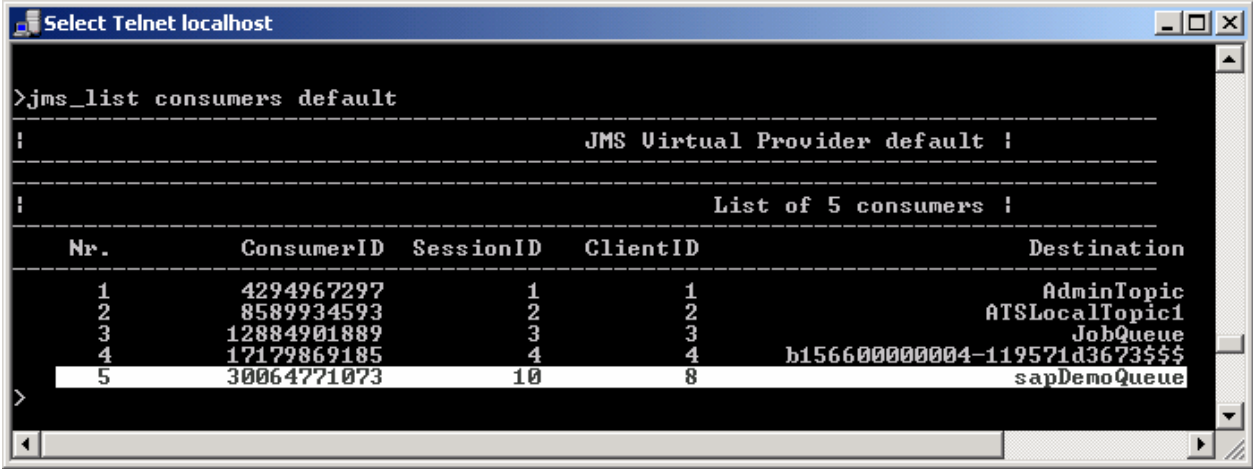

If there is an active consumer but it still does not receive any of the pending messages, it is possible that there is an issue in the application message processing logic which causes the messages to be redelivered again and again. By default, message delivery attempts are limited and once they are exhausted for a particular message, it is considered undeliverable (dead) and it is skipped by the consumer and moved to the configured error destination of the original destination. To determine the error destination of the **sapDemoQueue** destination, we have to use the *Configuration Editor*. In the *Display configuration* tab, expand *Configurations ĺ jms\_provider ĺ default ĺ queues ĺ sapDemoQueue ĺ Propertysheet data*. In the Property Sheet you can find the error destination of a particular destination. In our case, the error destination of **sapDemoQueue** is **sapDefaultErrorQueue**.

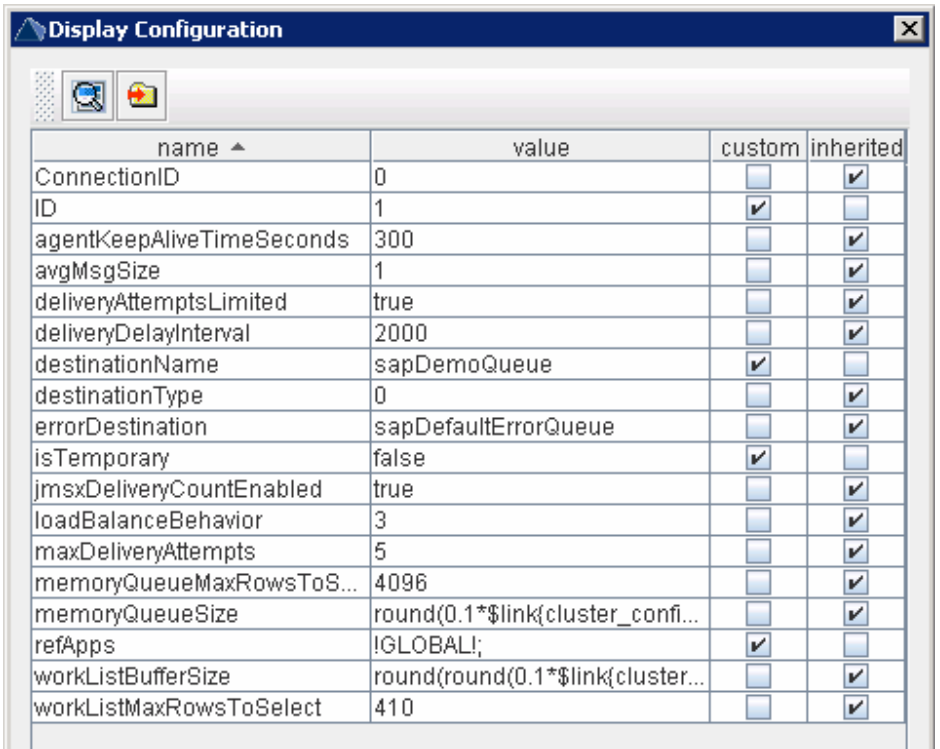

Then we can check if there are any messages in the error destination.

#### 5. **jms**\_**list msg sapDefaultErrorQueue default**

With this command we check if the missing messages are present in the error destination.

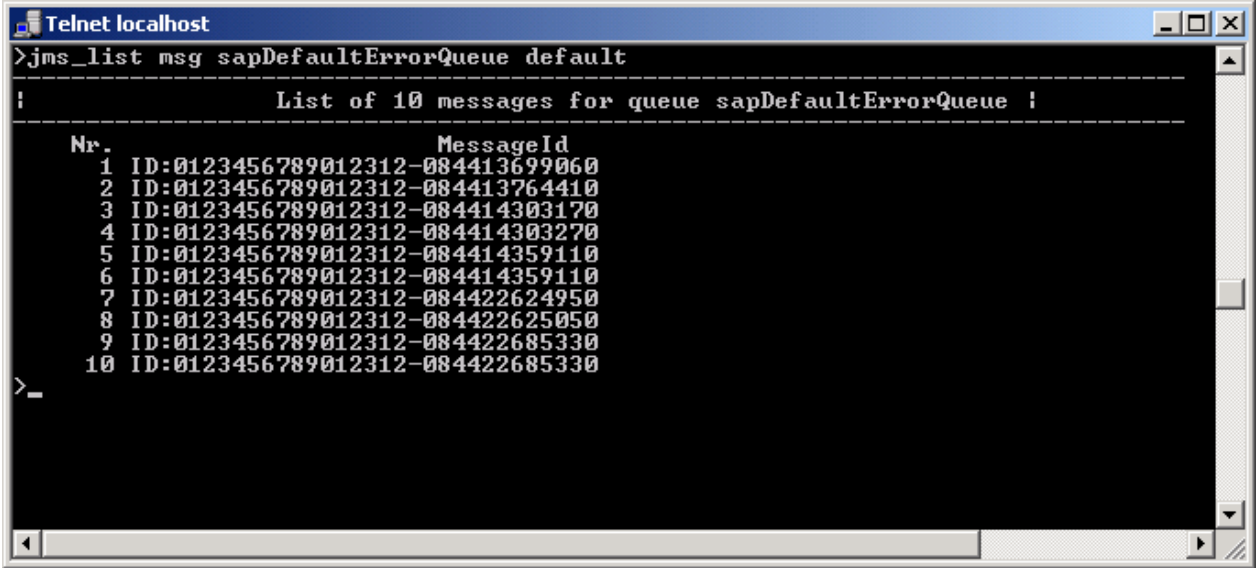

If our application is unable to consume some of the messages, we have to check why and then we may want to do something with the undelivered messages. Since error destinations are just ordinary JMS destinations, you can access dead messages using the standard JMS API – for example, your application (or a dedicated tool) can consume and process the messages from the error destination – it can even return them back to the original destination, if that is the error handling logic of the application.

Note that we can configure the following properties on the *j* ms-resources. xml related to the dead messages functionality:

- del i veryAttemptsLimited a Boolean property that indicates whether the message delivery attempts are limited. The default value is "true".
- maxDel i veryAttempts an Integer property that indicates the maximum number of delivery attempts before the message is considered undeliverable (dead). The default value is 5.
- del i veryDel ayl nterval the delay in milliseconds between two consecutive message delivery attempts. The default value of this property is 2000 milliseconds.
- x **errorDestination** the name of a JMS Queue where dead messages will be forwarded. If you leave this property blank (""), this means that you want dead messages to be discarded.

These four properties are configurable per JMS destination.

Note: The default error destination has an empty string for the errorDestination property, otherwise, when a message becomes dead in its original destination and then it also becomes dead in the error destination, this may lead to several transfers of this message through error destinations and potentially this may even lead to a message delivery endless loop.

**Note:** The value of the errorDestination property must be the name of an already existing Queue.

Here is an example of a jms-resources.xml our application may have which contains configurations of the above properties.

```
<?xml version="1.0" encoding="UTF-8"?>
<jms-resources xmlns:xsi="http://www.w3.org/2001/XMLSchema-instance"
  xsi:noNamespaceSchemaLocation="jms-resources.xsd">
   <application-name>MyApplication</application-name>
   <connection-factory>
         <name>MyQueueFactory</name>
         <sap-local-factory-type>
                <type>javax.jms.QueueConnectionFactory</type>
                <virtual-provider>default</virtual-provider>
                <property>
                       <description>Client ID</description>
                       <config-property-name>clientID</config-property-name>
                       <config-property-value>
                             myClientApp
                       </config-property-value>
                </property>
         </sap-local-factory-type>
  </connection-factory>
   <destination>
         <name>sapDemoQueue</name>
         <type>javax.jms.Queue</type>
         <sap-local-destination-type>
                <virtual-provider>default</virtual-provider>
                <property>
                       <description>
                             Message Delivery Attempts Limited
                       </description>
                       <config-property-name>
```

```
deliveryAttemptsLimited
                       </config-property-name>
                       <config-property-value>true</config-property-value>
                </property>
                <property>
                       <description>Maximum Delivery Attempts</description>
                       <config-property-name>
                             maxDeliveryAttempts
                       </config-property-name>
                       <config-property-value>30</config-property-value>
                </property>
                <property>
                       <description>Delay in Milliseconds</description>
                       <config-property-name>
                              deliveryDelayInterval
                       </config-property-name>
                       <config-property-value>60000</config-property-value>
                </property>
                <property>
                       <description>Error Destination</description>
                       <config-property-name>
                             errorDestination
                       </config-property-name>
                       <config-property-value>
                              sapDefaultErrorQueue
                       </config-property-value>
                </property>
         </sap-local-destination-type>
   </destination>
</jms-resources>
```
#### **Summary**

In this article we reviewed the available Telnet commands related to the SAP JMS Provider. We have also shown how you can use these commands in combination to investigate a particular problem or just to monitor the runtime status of the JMS Provider.

## **Copyright**

© 2008 SAP AG. All rights reserved.

No part of this publication may be reproduced or transmitted in any form or for any purpose without the express permission of SAP AG. The information contained herein may be changed without prior notice.

Some software products marketed by SAP AG and its distributors contain proprietary software components of other software vendors.

Microsoft, Windows, Outlook, and PowerPoint are registered trademarks of Microsoft Corporation.

IBM, DB2, DB2 Universal Database, OS/2, Parallel Sysplex, MVS/ESA, AIX, S/390, AS/400, OS/390, OS/400, iSeries, pSeries, xSeries, zSeries, System i, System i5, System p, System p5, System x, System z, System z9, z/OS, AFP, Intelligent Miner, WebSphere, Netfinity, Tivoli, Informix, i5/OS, POWER, POWER5, POWER5+, OpenPower and PowerPC are trademarks or registered trademarks of IBM Corporation.

Adobe, the Adobe logo, Acrobat, PostScript, and Reader are either trademarks or registered trademarks of Adobe Systems Incorporated in the United States and/or other countries.

Oracle is a registered trademark of Oracle Corporation.

UNIX, X/Open, OSF/1, and Motif are registered trademarks of the Open Group.

Citrix, ICA, Program Neighborhood, MetaFrame, WinFrame, VideoFrame, and MultiWin are trademarks or registered trademarks of Citrix Systems, Inc.

HTML, XML, XHTML and W3C are trademarks or registered trademarks of W3C®, World Wide Web Consortium, Massachusetts Institute of Technology.

Java is a registered trademark of Sun Microsystems, Inc.

JavaScript is a registered trademark of Sun Microsystems, Inc., used under license for technology invented and implemented by Netscape.

MaxDB is a trademark of MySQL AB, Sweden.

SAP, R/3, mySAP, mySAP.com, xApps, xApp, SAP NetWeaver, and other SAP products and services mentioned herein as well as their respective logos are trademarks or registered trademarks of SAP AG in Germany and in several other countries all over the world. All other product and service names mentioned are the trademarks of their respective companies. Data contained in this document serves informational purposes only. National product specifications may vary.

These materials are subject to change without notice. These materials are provided by SAP AG and its affiliated companies ("SAP Group") for informational purposes only, without representation or warranty of any kind, and SAP Group shall not be liable for errors or omissions with respect to the materials. The only warranties for SAP Group products and services are those that are set forth in the express warranty statements accompanying such products and services, if any. Nothing herein should be construed as constituting an additional warranty.

These materials are provided "as is" without a warranty of any kind, either express or implied, including but not limited to, the implied warranties of merchantability, fitness for a particular purpose, or non-infringement.

SAP shall not be liable for damages of any kind including without limitation direct, special, indirect, or consequential damages that may result from the use of these materials.

SAP does not warrant the accuracy or completeness of the information, text, graphics, links or other items contained within these materials. SAP has no control over the information that you may access through the use of hot links contained in these materials and does not endorse your use of third party web pages nor provide any warranty whatsoever relating to third party web pages.

Any software coding and/or code lines/strings ("Code") included in this documentation are only examples and are not intended to be used in a productive system environment. The Code is only intended better explain and visualize the syntax and phrasing rules of certain coding. SAP does not warrant the correctness and completeness of the Code given herein, and SAP shall not be liable for errors or damages caused by the usage of the Code, except if such damages were caused by SAP intentionally or grossly negligent.